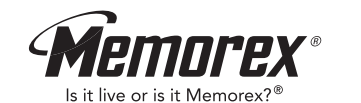

MMP3642 (Suffix A)

# **User's Guide**

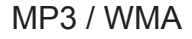

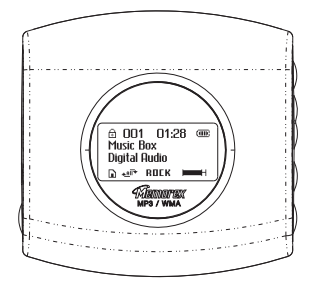

Memcorp, Inc. Weston, FL Printed in China Visit our website at www.memorexelectronics.com

**Before operating this product, please read these instructions completely.**

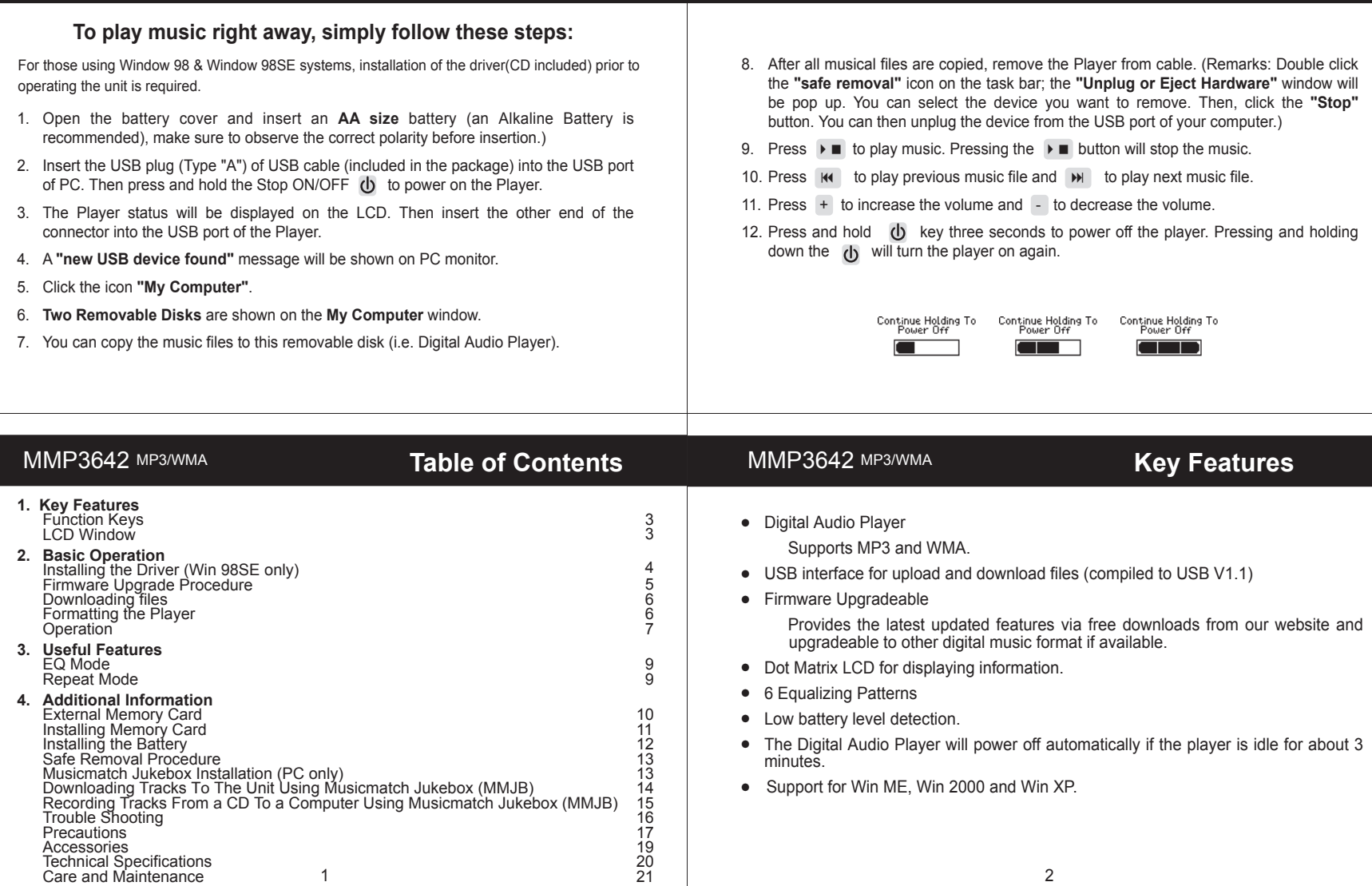

**MMP3642 MP3/WMA Quick Start Guide** 

**MMP3642 MP3/WMA <b>Quick Start Guide** 

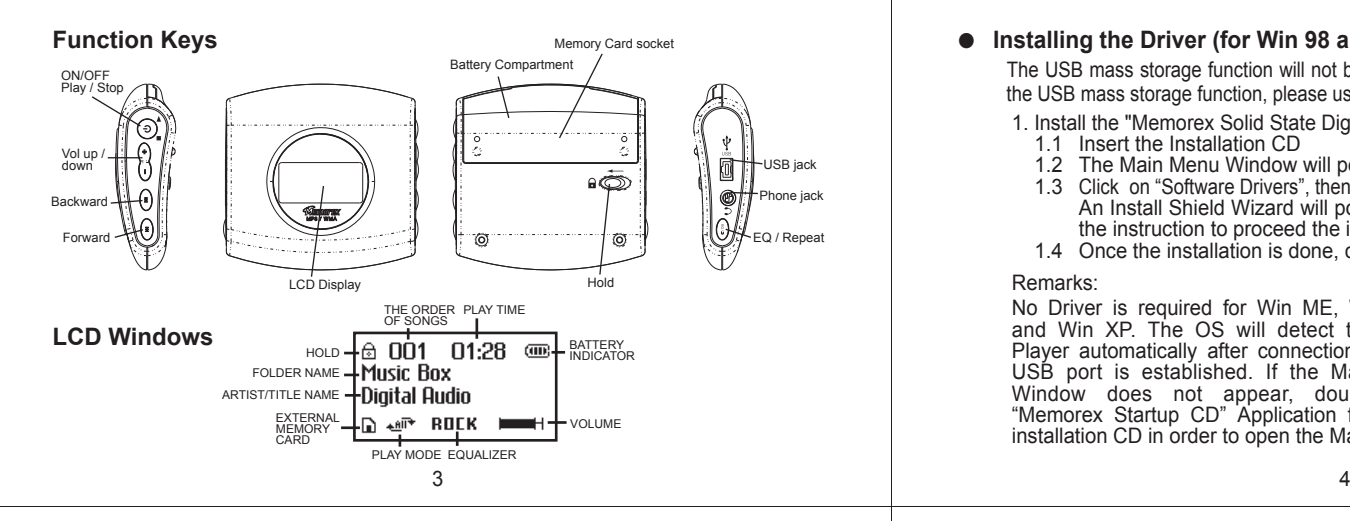

# MMP3642 MP3/WMA MMP3642 MP3/WMA

#### ● **Firmware Upgrade Procedure For WinME, Win2000 or WinXP only**

- 1. Install the "Memorex Solid State Digital Audio Player" program in your computer
	- 1.1 Insert the Installation CD
	- 1.2 An InstallShield Wizard will pop up automatically
	- 1.3 Click on Next to proceed the installation
	- 1.4 Once the installation is done, click on Finish

#### 2. Firmware Download

- 2.1 Download the latest firmware from our website **www.memorexeletronics.com**. Unzip the firmware file into the directory C:\Program Files\Memorex\Digital Audio Player
- 2.2 Click on Start and select Program. From program, select the Memorex Solid State Digital Audio Player, then click on Update.
- 2.3 An Update dialogue box will pop up. Click on Start and the application program will begin to download the firmware.

#### Remarks:

 Some memory space in Flash Memory is reserved for Firmware Upgrade Features. Therefore, usable memory space will be less than 64MB.

# **MMP3642 MP3/WMA Basic Operation**

# ● **Installing the Driver (for Win 98 and Win 98SE only)**

The USB mass storage function will not be activated without driver installation. To activate the USB mass storage function, please use the installation CD-Rom to install the driver.

- 1. Install the "Memorex Solid State Digital Audio Player" program in your computer
	- 1.1 Insert the Installation CD
- 1.2 The Main Menu Window will pop up automatically
- 1.3 Click on "Software Drivers", then click on "**MMP3642A**" to proceed the installation. An Install Shield Wizard will pop up automatically, click on NEXT and follow the instruction to proceed the installation.
	- 1.4 Once the installation is done, click on **Finish**

#### Remarks:

No Driver is required for Win ME, Win 2000 and Win XP. The OS will detect the Audio Player automatically after connection with the USB port is established. If the Main Menu Window does not appear, double click "Memorex Startup CD" Application file in the installation CD in order to open the Main Menu.

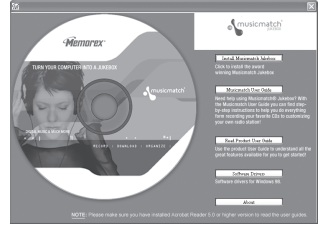

# MMP3642 MP3/WMA

#### ● **Downloading Files**

- 1. Connect the USB cable to the Digital Audio Player and the USB port of the computer.
- 2. Store files/songs in the newly created removable hard disk.

**Note:** WMA files with DRM will not playback if you directly drag and drop it into the "Removable Disk" window. See page 14-15 for downloading WMA files with DRM from the computer to your player using the MusicMatch Jukebox.

### ● **Formatting the Player**

- 1. Click on **Start** and select **Program**. From program, select the Memorex Solid State Digital Audio Player, then click on **Format**.
- 2. A Format dialogue box will pop up, click on **Start** and the application program will format the Player.

#### MMP3642 MP3/WMA MMP3642 MP3/WMA 9. Push and hold the Player function button to **MAL position for fast reverse.** ● **Operation** 10. Push and hold the Player function button to **M** position for fast forward. 1. Insert the earphone plug into the earphone jack of the Digital Audio Player. 11. Push HOLD switch to lock all buttons. In this mode, the buttons will not function 2. Turn on the unit by pressing  $\left\langle \right\rangle$  button. when pressed. This is useful so that you don't accidentally change your settings. 3. The unit will playback automatically, if it does not playback the music, press the (In the case of the stop status in the *Music Mode*, the player turns off  $\blacktriangleright$   $\blacksquare$  to playback the music. automatically.) 4. Press  $\triangleright$  again to stop playing music. 12. Press and hold  $\ddot{\textbf{d}}$  key three seconds to power off the player. Holding down the 5. Press + button to increase the volume.  $(b)$  key will turn the player on again. 6. Press - button to decrease the volume. 7. Press **M** position to select the previous track. 8. Press  $\rightarrow$  position to select the next track. Continue Holding To Continue Holding To Continue Holding To Power Off Power Off Power Off 7 8 MMP3642 MP3/WMA USeful Features MMP3642 MP3/WMA **Additional Information External Memory Card EQ Mode** Installing songs - Press and hold EQ/REPEAT button while playing music to display the current EQ 1. Insert the external memory card and connect it to the computer. setting. Then press EQ/REPEAT button again to scroll the six EQ modes 2. Save the files in the newly created drive. (Normal, Rock, Ultra Bass, Jazz, Classic and Pop). The program will quit the EQ  **NOTE:** WMA files with DRM will not playback if you directly drag and drop it into Mode if no consecutive key pressed. the "Removable Disk" window. See page 14-15 for downloading WMA files with DRM from the computer to your player using the MusicMatch Jukebox. **NORM CLA55 PDP ROCK UBA55 JAZZ**  Recalling songs **Repeat Mode** 1. Insert the external memory card. 2. The songs will be displayed and  $\Gamma$  will be shown on the right hand bottom of - Press the EQ/REPEAT button to toggle different Repeat Mode functions. the LCD window. Play a single file repeatedly."  $\ast$  1<sup>+</sup>" ⋒ 001 01:28 Play all files in the player repeatedly."  $\star$ Au<sup>+</sup> ताए **Music Box** Randomly play all files in the player repeatedly and stop."  $\mathbb{k}$  " **Digital Audio** Randomly play all files in the player repeatedly." $\star\bar{\star}$ " ि स्थ<sup>ा≁</sup> BOCK

# MMP3642 MP3/WMA

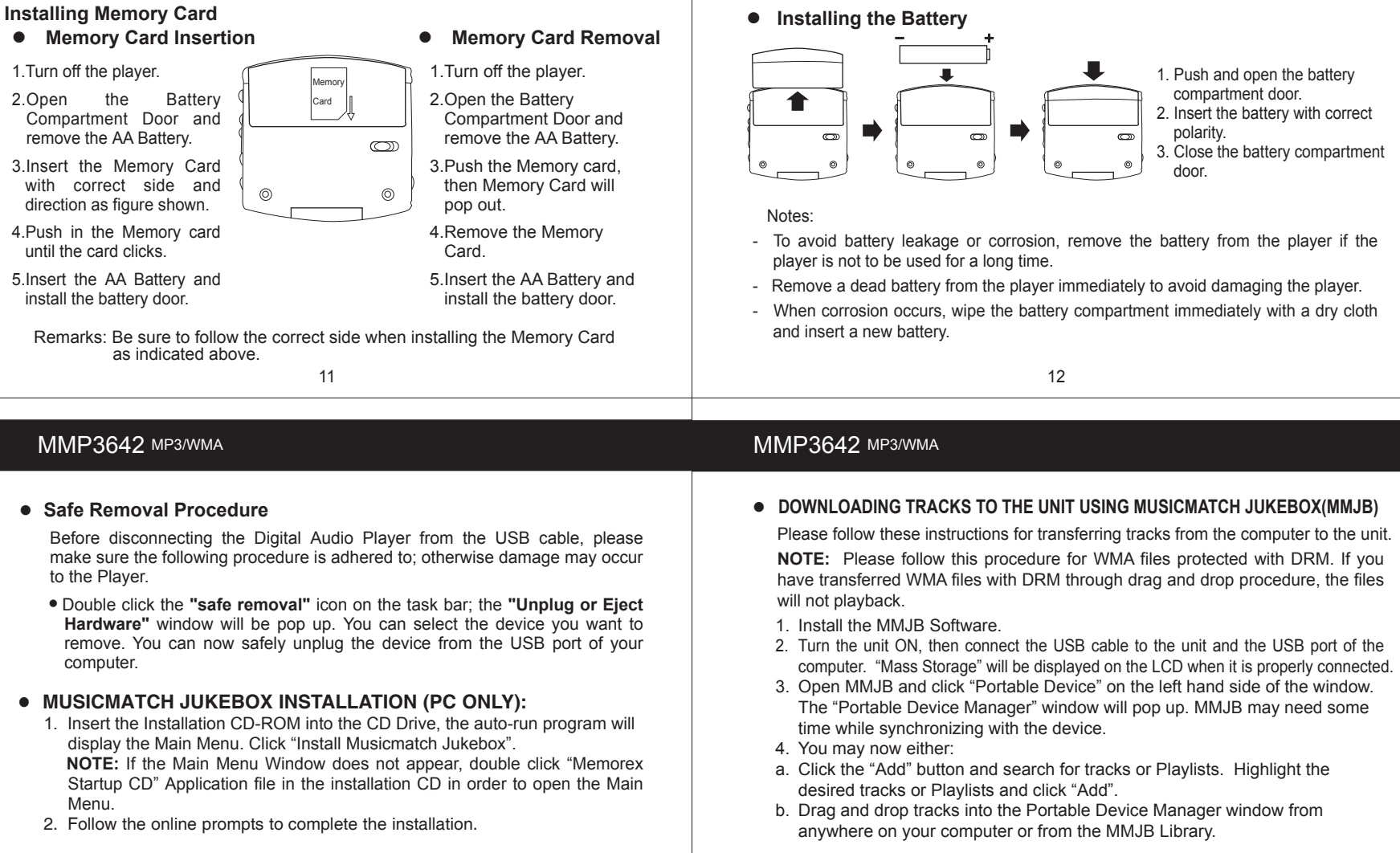

- 5. The tracks are now properly transferred to the player. Follow the "Safely Remove Hardware" procedure and unplug the unit from the computer. Insert the headphones and listen to your music.
- **RECORDING TRACKS FROM A CD TO A COMPUTER USING MUSICMATCH JUKEBOX (MMJB)**
	- 1. Click the "Copy From CD" button on the left hand side of the window to open the Recorder window.
	- 2. Insert an audio CD into your CD-ROM drive. (CD Lookup will read your CD and attempt to fill in Album, Artist, and Track (Tag) information if the computer connected to the internet )
	- 3. Tick the boxes next to the tracks that you wish to record.
	- 4. Click the "Start Copy" button. (The files will be recorded as MP3 files at 128Kbps). MMJB will start to record from the audio CD, to the digital file format you choose, and place recorded files into the Library.

**Important Note:** For further details please consult the "Musicmatch User Guide" located on the Main Menu of the Installation CD.

## MMP3642 MP3/WMA

#### **Precautions**

- Copyright
- Distributing copies of MP3 tracks without permission is a violation of the international copyright laws.
- Safety
- Vibration experienced during walking or exercising will not affect the player. However, dropping the player or dropping a heavy object on the player may result in damage or sound distortion.
- Avoid spilling any liquid onto or into the player.
- Do not leave the player in a location near heat sources or in a place subject to direct sunlight, excessive dust or sand, moisture, rain, mechanical shock, or an unleveled surface or in a car with windows closed during periods of excessive heat.

# MMP3642 MP3/WMA MARIA MARIA MARIA MARIA MARIA MARIA MARIA MP3/WA MP3/WMA

#### $\bullet$  Trouble Shooting

Should any problem persist after you have checked these symptoms, consult your dealer or contact our support site at **www.memorexelectronics.com**

![](_page_5_Picture_313.jpeg)

# MMP3642 MP3/WMA

- On Headphones and Earphones
	- Road Safety

Do not use headphones while driving, cycling, or operating any motorized vehicle. It may create a traffic hazard and is illegal in some areas. It can also be potentially dangerous to play your headsets at high volume while walking, especially at pedestrian crossing.

You should exercise extreme caution or discontinue to use in potentially hazardous situations.

# MMP3642 MP3/WMA

### ● Technical Specifications

![](_page_6_Picture_312.jpeg)

#### ● **Declaration**

Our company will not be responsible for any mistakes in this manual. Prior notices will not be given in case of any amendments within the manual. The respective companies own the mentioned trademarks and names.

Microsoft Windows Media and Windows Logo are registered trademarks in the US and/or other countries. WinAmp and WinAmp logo are registered trademarks of Nullsoft Company.

All other products are the trademarks or registered trademarks of their owners.

The device complies with Part 15 of the FCC Rules. Operation is subject to the following two conditions: (1) this device may not cause harmful interference, and (2) this devices must accept any interference received, including interference that may cause undesired operation.

Warning: Changes or modifications to this unit not expressly approval by the partly responsible for compliance could void the user authority to operate the equipment.

#### - Preventing hearing damage

Avoid using the headphone at a high volume. Hearing Experts advice not to play music loudly and for continuously long periods.

If you experience a ringing in your ears, reduce the volume or discontinue using the headphones.

- Have consideration for others, keep the volume at a moderate level. This allows you to hear the sound from outside and to be considerate to the people around you.

#### **Included Accessories**

- Earphone
- $\bullet$  USB cable
- **User Manual**
- Installation CD
- Warranty Card

# MMP3642 MP3/WMA MMP3642 MP3/WMA MMP3642 MP3/WMA

#### ● **Care and Maintenance**

Your Digital Audio Player is a precision electronic device, and should not be subjected to rough handling or exposed to extreme temperatures or moisture. Do not use chemical agents or liquids to clean the unit, as they may damage the plastic. Be sure to remove the batteries before cleaning the unit. Weak batteries should be replaced promptly, since they can leak and damage the player. Use only alkaline or zinc carbon batteries. Do not mix different types of batteries or

new and used batteries. Do not recharge non-rechargeable batteries. Use only recommended batteries or equivalent. Be sure to observe the correct polarity when inserting the batteries. Worn out batteries should be removed from the unit promptly. Do not short-circuit the supply terminals.

## ● **Please retain this information for future reference.**

Memorex reserves the right to make technical changes without notice in the interest of progress.

## MMP3642 MP3/WMA

NOTE: This equipment has been tested and found to comply with the limits for a Class B digital device, pursuant to Part 15 of FCC Rules. These limits are designed to provide reasonable protection against harmful interference in a residential installing. This equipment generates uses and can radiate radio frequency energy and, if not installing and used in accordance with the instructions, may cause harmful interference to radio communication.

However, there is no guarantee that interference will not occur in a particular installing. If this equipment does cause harmful interference to radio or television reception, which can be determined by turning the equipment off and on, the user is encouraged to try to correct the interference by one or more of the following measures:

- Reorient or relocate the receiving antenna.
- Increase the separation between the equipment and receiver.
- Connect the equipment into an outlet on a circuit different from that to which the receiver is needed
- Consult the dealer or an experienced radio/TV technician for help

Shielded cables must be used with this unit to ensure compliance with the Class FCC limits.

For additional set-up or operating assistance, please visit our website at **www.memorexelectronics.com** or contact customer service at (954)660-7100.

Please keep all packaging material for at least 90 days in case you need to return this product to your place of purchase or memorex. For parts and accessories, contact fox international at 1-800-321-6993.